# BLUFLAME **Troubleshooting**

**B T Connection**

#### To start: please ensure that no USB cable is connected

*1.* Start the analyzer -Scroll all the way to Bluetooth AND SELECT IT -Press the context button -Select the extras menu -Select Settings -Change to Android

### Switch analyzer off  $-$  wait at least  $5$  seconds

2. Start the analyzer -Press the context button -Select the extras menu -Scroll all the way down to DEFAULT SETTINGS AND SELECT IT

# Switch analyzer off  $-$  wait at least  $5$  seconds

Start the analyzer *3.* -Press the context button -Select the extras menu -Scroll all the way down to DEVICE INFO AND SELECT IT -Press the context buttons and select Bluetooth -Press the context button and select Init

## Switch analyzer off  $-$  wait at least 5 seconds

4. Start the analyzer -Press the context button -Select the extras menu -Scroll all the way down to Bluetooth and select it -Change to iOS

#### Switch analyzer off - wait at least 5 seconds

5. Start the analyzer

- Press the context button
- Select the extras menu
- Scroll the the way down DEVICE INFO and select it
- Press the context button and select Bluetooth
- Press the context button and select Init

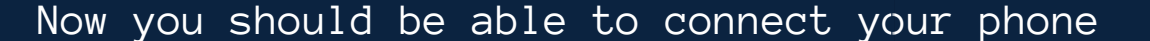